## $E$ pic TIPS  $\epsilon$  TRICKS

## JHH EDs- Admission Certification Order

*Completing the 2 Midnight certification requirement on admitted patients*

- Try It Out O
- 1. **Advanced Practice Provider and Residents** From the **Admit navigator**, place the appropriate admission order for your patient (**Admit to Inpatient/ ADT1**) and then click **Accept**:

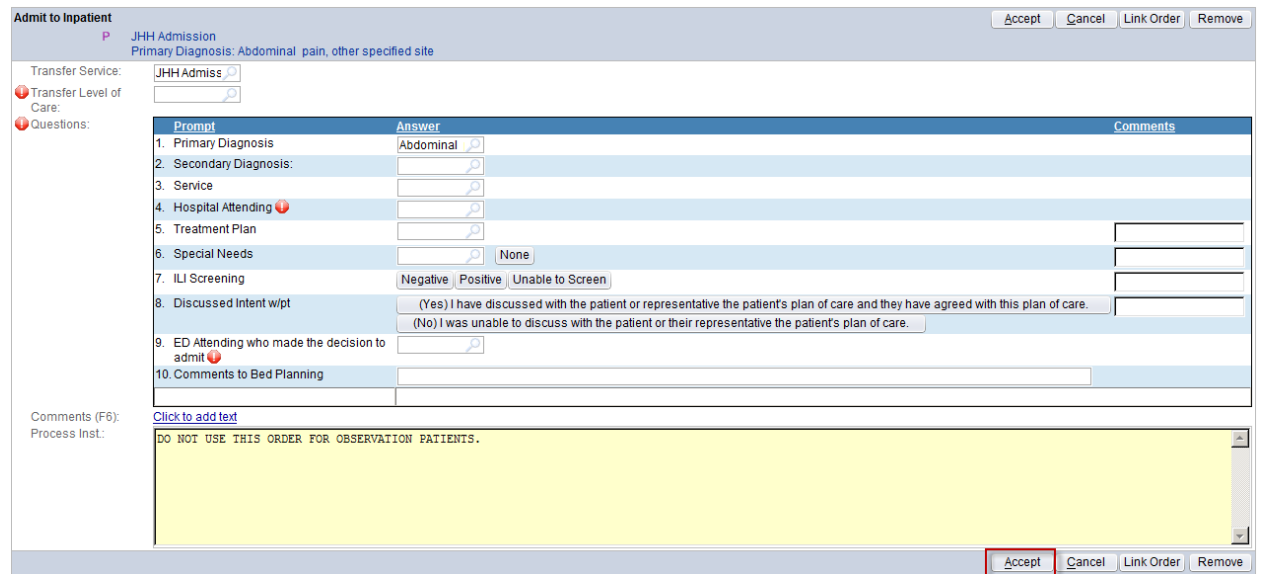

- Verbiage has been changed to make completing the hard stops more intuitive and clear
- 2. A Best Practice Advisory will appear reminding you to place an isolation order. If the patient does not need one, click **Not Needed** and then **Accept**:

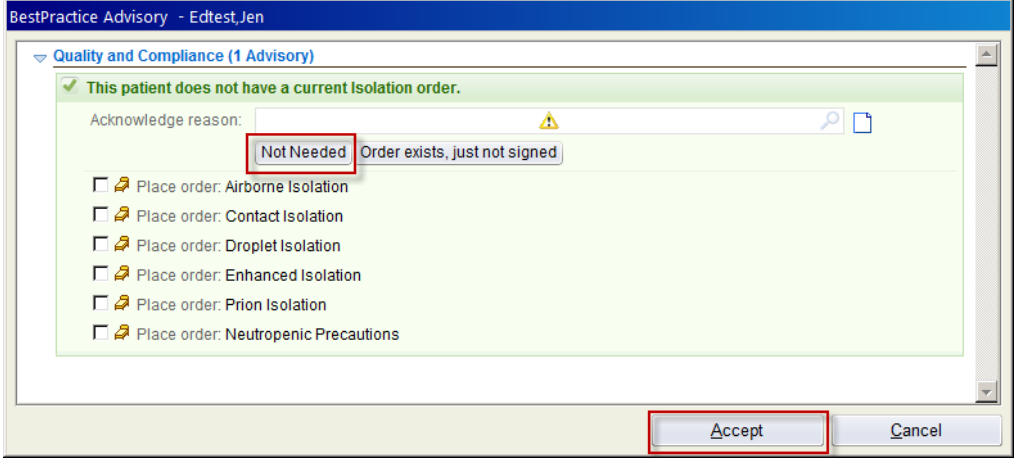

3. Once you are finished with the Admit order and the BPA, click **Sign Orders**:

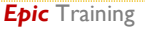

4. You will be asked for a **Cosigner** for this order so that the Attending provider will get a reminder for the Certification order:

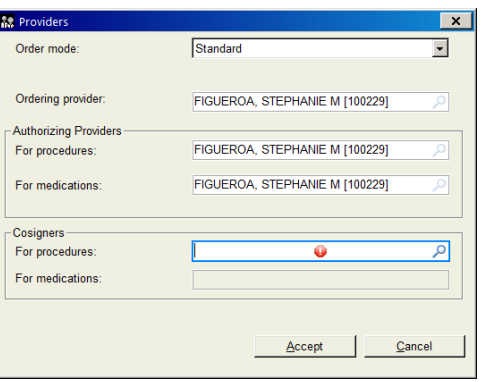

- 5. Once the patient class has been changed to Inpatient in Keene and fed back into Epic, Attending providers will see a reminder to sign the certification order from within the patient's chart:
	- The procedure to change the patient class can take 10-15 minutes; it is not an immediate process
- 6. When the ED Attending logs into the patient's chart, a BPA will appear reminding them that the Certification order still needs to be placed. By clicking on the **Click Here to Place the Certification Hyperlink**, the user will be jumped directly into the Manager Orders activity:

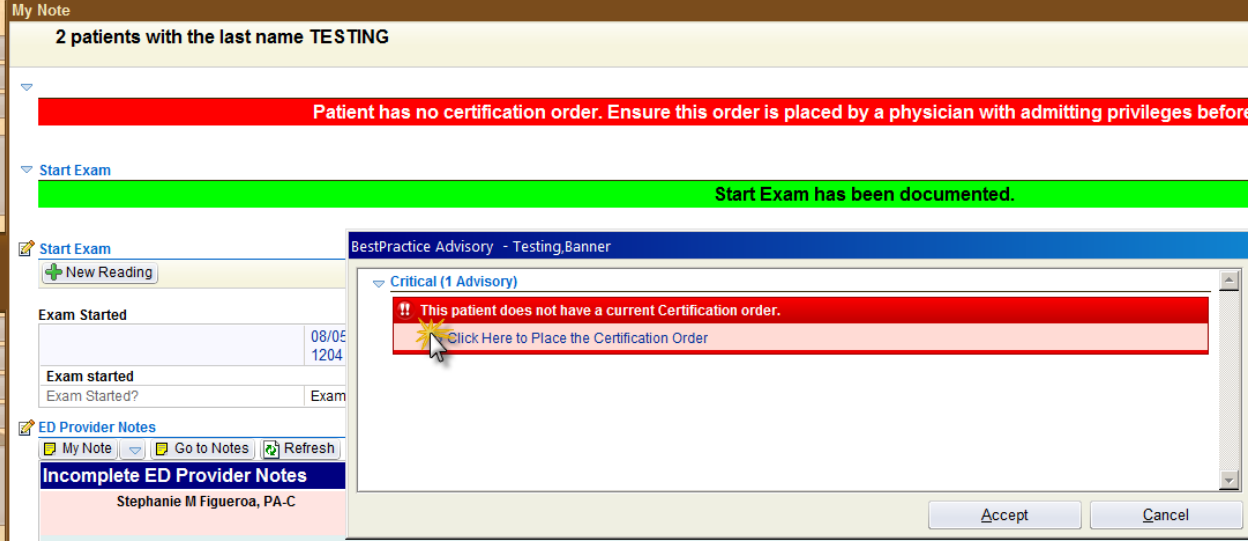

7. The next BPA that appears will directly place the order. Click **Sign**:

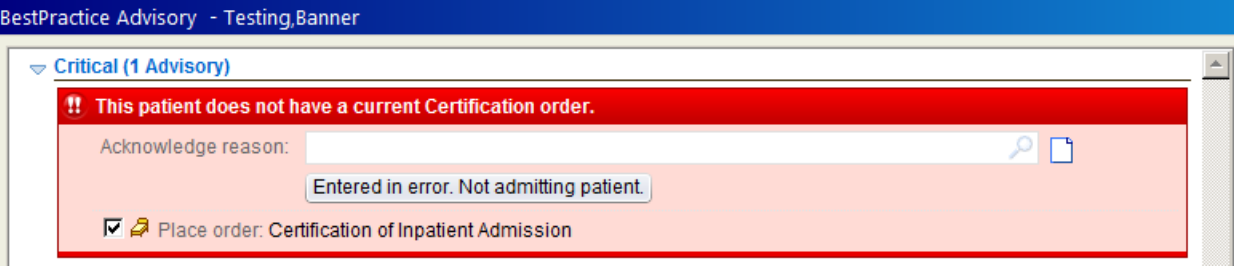

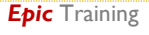

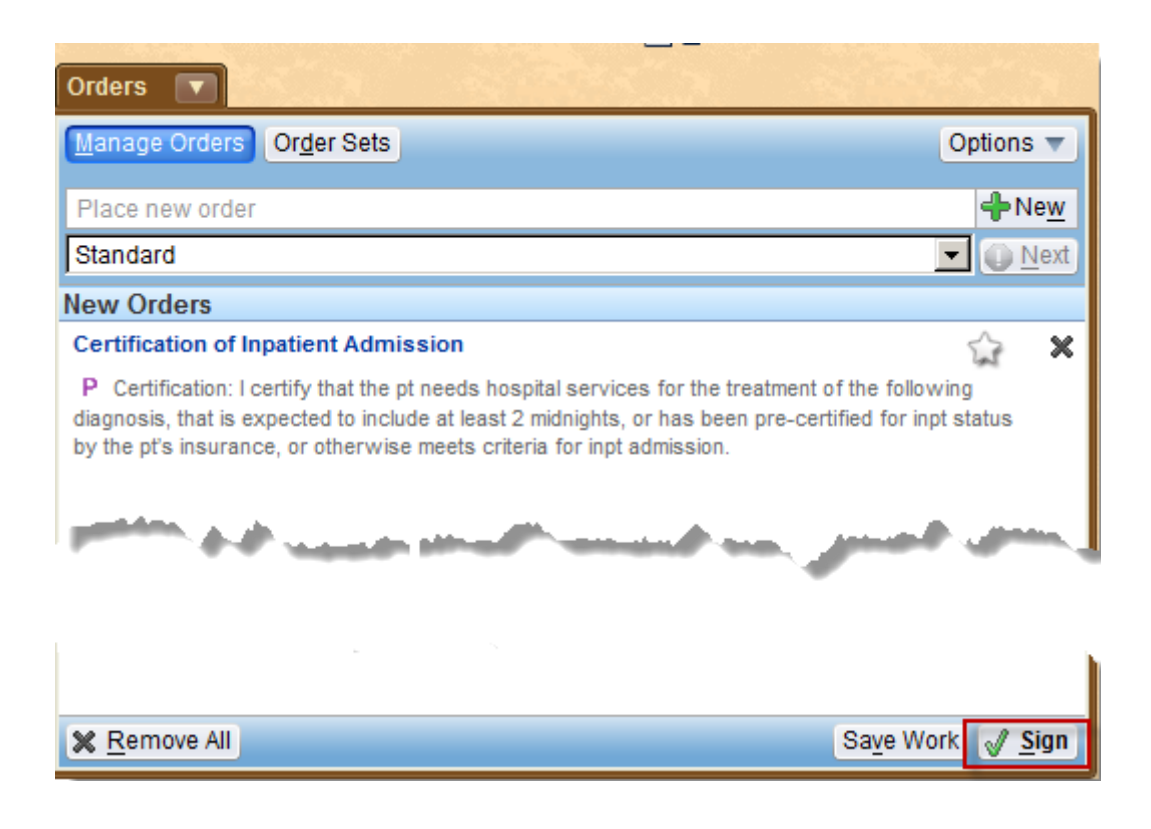

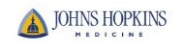

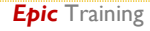